# FREQUENTLY ASKED QUESTIONS FOR HOSPITALS AND ASCS OAS CAHPS®

# How do I know if my hospital or ASC is eligible to participate in the OAS CAHPS Survey?

- An eligible hospital has an outpatient surgery department (HOPD) or other department that performs outpatient surgeries and procedures. A hospital is eligible to participate in the OAS CAHPS Survey if it has an HOPD or any department that meets **all** of the following criteria:
  - Performs procedures that are within the OAS CAHPS-eligible range of CPT<sup>1</sup>-4 Codes for Surgery (i.e., CPT codes between 10004 and 69990) or one of the following G-Codes: G0104, G0105, G0121 or G0260;
  - Is Medicare-certified and has a CMS Certification Number (CCN);
  - Bills under Outpatient Prospective Payment System (OPPS) using CMS-1450 claim form for provider-based offices (not CMS-1500 claim form used for the Physician Fee Schedule), with the exclusion of emergency department procedures;
  - participates in the Hospital Outpatient Quality Reporting Program (Hospital OQR); and
  - Has an agreement with CMS and meets the general conditions and requirements in accordance with 42 CFR 419 subpart B.

Critical access hospitals (CAHs) are also eligible even though CAHs do not bill under OPPS; however, participation for CAHs is voluntary.

- An ASC is a freestanding medical facility that performs outpatient surgeries and procedures and operates exclusively for the purposes of furnishing outpatient services to patients. An ASC is eligible to participate in the OAS CAHPS Survey if it meets **all** of the following criteria:
  - Performs procedures that are within the OAS CAHPS-eligible range of CPT-4<sup>2</sup> Codes for Surgery (i.e., CPT codes between 10004 and 69990) or one of the following G-codes: G0104, G0105, G0121, or G0260;
  - Is Medicare-certified and has a CCN;

<sup>&</sup>lt;sup>1</sup> Current Procedural Terminology (CPT) is a registered trademark of the American Medical Association. CPT only copyright 2023 American Medical Association. All rights reserved.

<sup>&</sup>lt;sup>2</sup> CPT only copyright 2023 American Medical Association. All rights reserved.

- Bills under ASC Payment System;
- participates in the Ambulatory Surgical Center Quality Reporting (ASCQR) Program; and
- Has an agreement with CMS and meets the general conditions and requirements in accordance with 42 CFR 416 subpart B.
- For more information, please see any of the following documents:
  - Chapter III (Survey Participation Requirements) and IV (Sampling Procedures) in the OAS CAHPS Survey Protocols and Guidelines Manual available on the Survey Materials webpage (<u>https://oascahps.org/Survey-Materials</u> ).
  - Getting Started document available in the Quick Links box on the Home page of OAS CAHPS website (direct link: <u>https://oascahps.org/OAS\_Facility\_Outreach.pdf</u> ♂).

# My hospital has more than one eligible department. / My ASC has more than one eligible location. Should all eligible departments / ASC locations participate in OAS CAHPS?

Participation in the OAS CAHPS Survey occurs at the CCN-level. Therefore, all eligible hospital departments that bill under the same CCN should participate, and all eligible ASC locations that bill under the same CCN should participate.

### What are the notable differences between Hospital CAHPS (HCAHPS) and OAS CAHPS?

- **Patient Population**: The OAS CAHPS Survey includes only outpatients. The HCAHPS survey includes only inpatients.
- **Survey Administration**: The OAS CAHPS Survey must be administered by CMS-approved survey vendors on the facilities' behalf. The survey vendor will submit survey data to the OAS CAHPS Data Center on the facilities' behalf. On HCAHPS, the survey can be administered either by an approved vendor (on behalf of a hospital) or by the hospital.

### When will participation in the OAS CAHPS Survey be linked to reimbursement?

CMS plans to continue voluntary implementation of the OAS CAHPS Survey through CY 2023 for HOPDs and CY 2024 for ASCs. Therefore, participation in the OAS CAHPS Survey will be linked to reimbursement beginning with CY 2024 for HOPDs and CY 2025 for ASCs. These plans were detailed in the <u>CY 2022 Final Rule</u> and reaffirmed in the <u>CY 2023 Final Rule</u>.

# What will be the survey participation requirements when participation in OAS CAHPS is linked to reimbursement?

When participation in the OAS CAHPS Survey is linked to reimbursement, it will be the responsibility of Medicare-certified HOPDs and ASCs to participate in the OAS CAHPS Survey. Each payment determination period has an associated reference count period and participation period that corresponds to a calendar year (January to December). The eligibility period (which HOPDs and ASCs should use to determine eligibility for the payment determination period) is the year preceding the data collection period. More information on participation requirements will be available on the OAS CAHPS website closer to the time when the payment determination period begins.

If an HOPD/ASC served <u>fewer than 60</u> survey-eligible patients during the eligibility period, the facility qualifies for an exemption. To request an exemption from participating in the OAS CAHPS Survey, an HOPD/ASC must submit a Participation Exemption Request (PER) form for that payment determination period. This online form will be available through the OAS CAHPS website. HOPDs and ASCs will need to evaluate its' eligibility to quality for an exemption annually and submit a corresponding PER form. An announcement will be posted on the OAS CAHPS website when the PER form is available. NOTE: The submission of a PER form is not required during voluntary participation.

If an HOPD/ASC is eligible to participate, it must register on the OAS CAHPS website and contract with an approved OAS CAHPS Survey vendor to administer the survey on its behalf. In addition, the HOPD/ASC must understand the payment determination periods, including key date ranges and deadline dates.

Information about payment determination periods and other participation requirements will be provided in the Final Rule published for the *Hospital Outpatient Prospective Payment and Ambulatory Surgical Center Payment Systems and Quality Reporting Programs* for each calendar year.

# Are ASCs that are exempt from the ASC Quality Reporting Program also exempt from OAS CAHPS?

Yes. An ASC that qualifies for the exemption from the ASCQR Program because it had fewer than 240 Medicare claims (Medicare primary and secondary payer) in the year prior to the data collection year for the applicable payment determination, would also qualify for the exemption from the OAS CAHPS Survey for the same time period. These ASCs are not required to submit a Participation Exemption Request (PER) form.

### How do I register my HOPD(s) or ASC(s) on the OAS CAHPS website?

 Register for login credentials on the OAS CAHPS website by completing the online *Facility Administrator Registration* form. You can access this form by clicking on the **Register for Login Credentials** link under the "For Facilities" menu tab (as shown in the screenshot below) on the OAS CAHPS website (<u>https://oascahps.org/</u>). A direct link to the *Facility Administrator Registration* form is provided here: <u>https://oascahps.org/For-Facilities/Facility-Registration</u>.

| Home | General Information                                                                                                    | Training                                                                                                    | For Vendors                                                                                                    | Survey Materials                                                                                                    | Data Submission                                                                                                    | For Facilities                  |                  |
|------|----------------------------------------------------------------------------------------------------|----------------------------------------------------------------------------------------------------|----------------------------------------------------------------------------------------------------|----------------------------------------------------------------------------------------------------|----------------------------------------------------------------------------------------------------|---------------------------------|------------------|
|      |                                                                                                    |                                                                                                    |                                                                                                    |                                                                                                    |                                                                                                    | Register for Login              | Credentials      |
|      |                                                                                                    |                                                                                                    |                                                                                                    |                                                                                                    |                                                                                                    |                                 |                  |
|      |                                                                                                    |                                                                                                    |                                                                                                    |                                                                                                    |                                                                                                    |                                 | Login            |
|      | Outpatient a<br>The official website f                                                                                                    |                                                                                                    |                                                                                                    | S CAHPS Surve                                                                                                    | y                                                                                                    |                                 | and and a set    |
|      | Home General Info                                                                                                    | rmation Training                                                                                                    | For Vendors Sur                                                                                                    | vey Materials Data Submission                                                                                                    | n For Facilities                                                                                                    |                                 |                  |
|      | For Facilities / Register for Login                                                                                                    | Credentials                                                                                                    |                                                                                                    |                                                                                                    |                                                                                                    |                                 |                  |
|      | To obtain user credentials<br>member to serve as its OX<br>Application Processes webpa<br>To register as the OAS CAI<br>will take you to a personaliz<br>Note that you will receive a<br>Survey Administrator Terst 1<br>Survey Administrator Last<br>Survey Administrator Email<br>Confirm Email:<br>Survey Administrator Phon | irgery CAHPS (OAS C<br>a access the private in<br>ge. CAHPS survey Administry<br>APS survey Administry<br>APS survey Administry<br>Ame:<br>Aame:<br>Barrie<br>Barrie<br>Barie<br>Barrie<br>Barrie<br>Barrie<br>Barrie<br>Barrie<br>Barrie<br>Ba | CAHPS) Facility Website Us<br>ks on the OAS CAHPS webs<br>inistrator. Before completing the<br>tor and establish login contain instructio<br>issage containing your request<br>issage containing your request<br>issword that you would like to | er Credentials Registration Process<br>ite, each participating facility (hospital<br>is form, please review the OAS CAH<br>itals for the OAS CAHPS website, yo<br>ns for completing the next steps for O<br>sted credentials as soon as this online<br>use to be able to access private links | outpatient department (HOPD) or am<br>PS Survey Administrator's roles and r<br>u should complete the information be<br>AS CAHPS registration process.<br>form is submitted. | esponsibilities provided on the | Registration and |
|      |                                                                                                    |                                                                                                    |                                                                                                    |                                                                                                    |                                                                                                    |                                 |                  |

2. Using the login credentials (username and password) submitted on the registration form mentioned in Step 1 above, log onto the website. The "Login" link can be found in the upper right-hand corner of the Home page (as shown in the screenshot below).

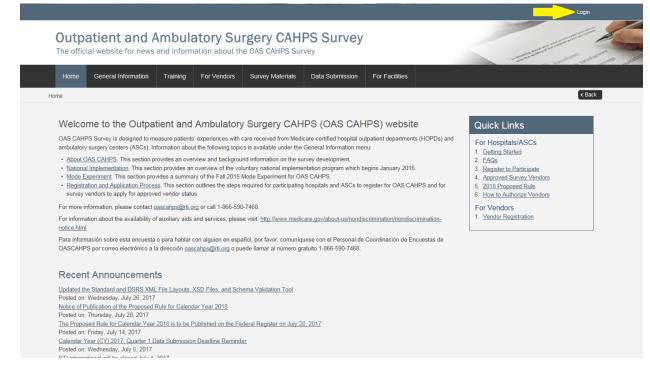

3. Navigate to the *Facility CCN Registration* form available on your customized dashboard (through the "Click here to register your HOPD facility or your ASC facility (by CCN)" link (under the Resource column)). See screenshot below.

| Fa | cility Dashboard                                                            |                                        |                                                                         |   |
|----|-----------------------------------------------------------------------------|----------------------------------------|-------------------------------------------------------------------------|---|
|    |                                                                             |                                        |                                                                         | * |
|    | Item                                                                        | Status                                 | Resource                                                                |   |
| ~  | Facility Registration                                                       | Completed                              |                                                                         |   |
|    | Register one or more HOPD facilities or one or more ASC facilities (by CCN) | 0 CCN(s) already register              | Click Here to register your HOPD facility or your ASC facility (by CCN) |   |
|    | Vendor Authorization                                                        | 0 of 0 CCNs have current authorization | Authorize a Vendor                                                      |   |

Once you are logged in, you can also access this same form through the **Facility CCN Registration** link under the "For Facilities" menu tab, as shown in the screenshot below.

| Home         | Facility Dashboard             | General Information                                                              | Training         | Survey Materials                  | Data Submission                   | For Facilities              |                |
|--------------|--------------------------------|----------------------------------------------------------------------------------|------------------|-----------------------------------|-----------------------------------|-----------------------------|----------------|
|              |                                |                                                                                  |                  |                                   |                                   | Facility CCN Regi           | stration       |
|              |                                |                                                                                  |                  |                                   |                                   | Registered CCNs             | Report         |
|              |                                |                                                                                  |                  |                                   |                                   | Manage Users                |                |
|              |                                |                                                                                  |                  |                                   |                                   | Vendor Authorizat           | ion 🕨          |
|              |                                |                                                                                  |                  |                                   |                                   | Data Submission I           | Reports        |
|              |                                |                                                                                  |                  |                                   |                                   | Survey Preview R            | eport          |
|              |                                |                                                                                  |                  |                                   |                                   | Understanding the           | Preview Report |
|              |                                |                                                                                  |                  |                                   |                                   | Facility Reports            |                |
|              |                                |                                                                                  |                  |                                   |                                   | 🛛 🕕 RTI Facility            | 2 Logout       |
|              |                                | nbulatory Surge                                                                  |                  |                                   |                                   |                             |                |
| Hon          | ne Facility Dashboard G        | eneral Information Training                                                      | Survey Materials | Data Submission For               | r Facilities                      |                             |                |
| For Faciliti | es / Facility CCN Registration |                                                                                  |                  |                                   |                                   |                             | ✓ Back         |
| Fac          | ility CCN Registratior         | 1                                                                                |                  |                                   |                                   |                             |                |
|              |                                | eps to register their Medicare-certified (                                       |                  |                                   |                                   |                             |                |
|              |                                | CMS Certification Number (CCN, also<br>pard will be updated to reflect the regis |                  | are Provider Number). Click the ' | "Lookup Facility Names" button to | confirm the information you | entered.       |

| ASC CCNs: 11C111111,22C222222,33C3333333 |      | If you have multiple CCNs, please enter them as a comma separated list, as shown in the example below. Do not include spaces or returns. After entering your CCN number(s), click on the "Lookup Facility Names" button. Do not include dashes in the CCN number.<br>Example:<br>HOPD CCNs: 11111122222 233333 |
|------------------------------------------|------|----------------------------------------------------------------------------------------------------|
|                                          | CCNs |                                                                                                    |

4. On this form, you will enter your facility's CMS Certification Number (CCN, also known as the Medicare Provider Number). Do <u>not</u> include dashes in the CCN. If you have multiple CCNs, you can enter them as a comma separated list, as shown in the example below. Do <u>not</u> include spaces or returns.

Example: HOPD CCNs: 111111,222222,333333 ASC CCNs: 11C1111111,22C22222,33C3333333

5. Then, click the "Lookup Facility Names" button to confirm the information you entered. See example screenshot below. Review the information populated in the Lookup Results table.

| Each user r                    | nust complete the following steps to register their Medicare-certified Outpatient and Ambulatory Surgery (OAS) facility.                                                                                                    |
|--------------------------------|----------------------------------------------------------------------------------------------------|
| <ul> <li>In the for</li> </ul> | m below, type in your facility's CMS Certification Number (CCN, also known as the Medicare Provider Number). Click the "Lookup Facility Names" button to confirm the information you enter                                                                       |
| After you                      | submit this form, your dashboard will be updated to reflect the registered facilities.                                                                                                    |
|                                | If you have multiple CCNs, please enter them as a comma separated list, as shown in the example below. Do not include spaces or returns. After entering your CCN number(s), click or<br>"Lookup Facility Names" button. Do not include dashes in the CCN number. |
|                                | Example:                                                                                                    |
|                                | HOPD CCNs: 111111,222222,333333                                                                                                    |
| CCNs                           | ASC CCNs: 11C1111111,22C222222,33C3333333                                                                                                    |
| CUNS                           | 99997 99998                                                                                                    |
|                                |                                                                                                    |
|                                |                                                                                                    |
|                                | Lookup Facility Names                                                                                                    |
|                                |                                                                                                    |
| Lookup Re                      | sults:                                                                                                    |
| The followin<br>button agair   | g CCN number(s) will be registered when you click the "Submit" button below. Please verify that the list is correct. If it is not correct, please edit your CCN number(s) above and click the Loo                                                                |
| CCN                            | Facility Name                                                                                                    |
| 999997                         | Test Facility 7                                                                                                    |
|                                |                                                                                                    |

6. To submit the form, the OAS CAHPS Survey Administrator should review and agree to the responsibilities listed at the bottom of the *Facility CCN Registration* form (see below).

| The Outpatient and Ambulatory Surgery CAHPS (OAS CAHPS) Survey Administrator, RTI Facility, has the following Roles and Responsibilities on OAS CAHPS:                                                                                       |
|----------------------------------------------------------------------------------------------------|
| Designating another individual within the organization as the backup OAS CAHPS Survey Administrator.                                                                                                    |
| Removing access or approving the removal of access for users who are no longer authorized to access the private side of the web portal.                                                                                                    |
| Serving as the main point of contact with the OAS CAHPS Coordination Team and Data Center.                                                                                                    |
| Notifying the OAS CAHPS Coordination Team if your role as the OAS CAHPS Survey Administrator will no longer be valid and identifying a successor.                                                                                            |
| Authorizing the OAS CAHPS Coordination Team to give your name and e-mail address to individuals in your HOPD or ASC who request access to the OAS CAHPS web portal.                                                                          |
| By checking the two radio buttons below, you acknowledge that you are the OAS CAHPS Survey Administrator for the CCN(s) listed above, and that you accept the roles and responsibilities of the OAS CAHPS Survey Administrator listed above. |
| an the OAS CAHPS Survey Administrator for the CCN(s) listed above.                                                                                                    |
| agree to the terms specified above.                                                                                                    |
| Submit                                                                                                    |
|                                                                                                    |

7. After you submit this form, your customized dashboard will be updated to reflect the registered facilities. See example screenshot below.

| Fa       | cility Dashboard                                             |                                        |                                                                         |  |
|----------|--------------------------------------------------------------|----------------------------------------|-------------------------------------------------------------------------|--|
|          |                                                              |                                        |                                                                         |  |
|          | Item                                                         | Status                                 | Resource                                                                |  |
| <b>~</b> | Facility Registration                                        | Completed                              |                                                                         |  |
| <b>~</b> | Register one or more HOPD facilities or one or more ASC faci | 2 CCN(s) already registered            | Click Here to register your HOPD facility or your ASC facility (by CCN) |  |
|          | Vendor Authorization                                         | 0 of 2 CCNs have current authorization | Authorize a Vendor                                                      |  |

#### What is a CCN?

The CMS Certification Number (CCN) is assigned to a facility to verify that a provider has been Medicare certified and for what type of services. The CCN was previously known as the Medicare/Medicaid Provider Number or the Online Survey, Certification and Reporting (OSCAR) Number and is sometimes called the billing number. The CCN is required to complete the registration process on the OAS CAHPS website. For hospitals, the CCN is a 6-digit number. For ASCs, the CCN is a 10-digit number/character combination with the 3<sup>rd</sup> character being a "C."

The CCN is different from the National Provider Identifier (NPI), but the two numbers are linked. The NPI is assigned to covered health care providers and is used for HIPAA standard transactions. You can use the NPI to look it up on the CCN. Your facility's billing department can also be a helpful resource in identifying the CCN.

### How do I authorize a vendor for my HOPD(s) or ASC(s) on the OAS CAHPS website?

1. Log in to the private side of the OAS CAHPS website (<u>https://oascahps.org/</u> ♂) with your username and password. The Login link can be found in the upper right-hand corner of the Home page (as shown in the screenshot below).

|                                                                                                    | Login                                                                                                    |
|----------------------------------------------------------------------------------------------------|----------------------------------------------------------------------------------------------------|
| Outpatient and Ambulatory Surgery CAHPS Survey<br>The official website for news and information about the OAS CAHPS Survey                                                                                                    |                                                                                                    |
| Home         General Information         Training         For Vendors         Survey Materials         Data Submission         For Facilities                                                                                                    |                                                                                                    |
| Home                                                                                                    | ✓ Back                                                                                                    |
| Welcome to the Outpatient and Ambulatory Surgery CAHPS (OAS CAHPS) website                                                                                                    | Quick Links                                                                                                    |
| OAS CAHPS Survey is designed to measure patients' experiences with care received from Medicare-certified hospital outpatient departments (HOPDs) and<br>ambulatory surgery centers (ASCs). Information about the following topics is available under the General Information menu:<br>• <u>About OAS CAHPS</u> . This section provides an overview of the voluntary national implementation program which begins January 2016.<br>• <u>Mode Experiment</u> . This section provides a overview of the voluntary national implementation program which begins January 2016.<br>• <u>Mode Experiment</u> . This section provides a summary of the Fail 2015 Mode Experiment for OAS CAHPS.<br>• <u>Registration and Application Process</u> . This section onlines the steps required for participating hospitals and ASCs to register for OAS CAHPS and for<br>survey vendors to apply for approved vendor status.<br>For more information, please contact <u>oascahps@rti.org</u> or call 1-866-590-7468.<br>For information about the availability of auxiliary aids and services, please visit: <u>http://www.medicare.gov/about-us/nondiscrimination/nondiscrimination-<br/>notice.html</u><br>Para information sobre esta encuesta o para hablar con alguien en español, por favor, comuniquese con el Personal de Coordinación de Encuestas de<br>OASCAHPS por correo electrónico a la dirección <u>oascahps@rti.org</u> o puede llamar al número gratuito 1-866-590-7468. | For Hospitals/ASCs 1. Getting Started 2. FAQs 3. Register to Participate 4. Approved Survey Vendors 5. 2018 Proposed Rule 6. How to Authorize Vendors For Vendors 1. Vendor Registration |
| Recent Announcements         Updated the Standard and DSRS XML File Layouts. XSD Files, and Schema Validation Tool         Posted on: Wednesday, July 26, 2017         Notice of Publication of the Proposed Rule for Calendar Year 2018         Posted on: Thursday, July 20, 2017         The Proposed Rule for Calendar Year 2018 is to be Published on the Federal Register on July 20, 2017         Posted on: Friday, July 14, 2017         Calendar Year (CY) 2017, Quarter 1 Data Submission Deadline Reminder         Posted on: Wednesday, July 5, 2017         DTI Intercondentiation with the stead with 4, 2017                                                                                                    |                                                                                                    |

2. Go to the "For Facilities" menu and select the "Vendor Authorization" link, and then select "Start an Authorization."

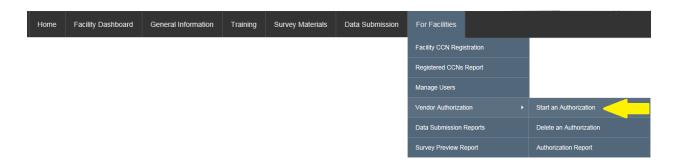

3. On the *Authorize a Vendor* Form, Use the drop-down list under "Select a Vendor" to select your survey vendor.

| Authorize a Vendor                                                                                                    |
|----------------------------------------------------------------------------------------------------|
| Please use this page to authorize a Survey Vendor for the first time or to change/switch to a different vendor for one or more facilities.                                                                             |
| Select Survey Vendor<br>In this step, select the vendor you wish to authorize from the drop down list.                                                                                                    |
| Vendor <select vendor=""></select>                                                                                                    |
| Select Start Date<br>In this step, select the Start Date that reflects the first day of the calendar quarter in which you are authorizing this vendor.<br>Start Date < <u>Select Start Date</u> > ✓<br>Select Facility |
| In this step, check the box by each facility to which this authorization or change applies. Click the box in the top row of the grid if this action applies to all of the facilities listed in the grid.               |
| CCN Facility Name Current Authorized Vendor Current Start Date New Authorized Vendor New Start Date                                                                                                    |
| □ 999997 Test Facility 7                                                                                                    |
| 999998     Test Facility 8                                                                                                    |
| Save Checked Authorizations                                                                                                    |

4. Use the drop-down list under "Select Start Date" to select the first day of the calendar quarter for which you are authorizing this vendor to start submitting survey data on your behalf. For example, if a vendor was scheduled to start administering the OAS CAHPS Survey for the January, February or March 2016 sample month, 1/1/2016 should be the selected Start Date.

| Authori                                   | ze a Venc                                                                                                    | lor                           |                                     |                           |                  |                                                                                   |
|-------------------------------------------|----------------------------------------------------------------------------------------------------|-------------------------------|-------------------------------------|---------------------------|------------------|-----------------------------------------------------------------------------------|
| Please use                                | this page to auth                                                                                            | orize a Survey Vendor for th  | ie first time <mark>or</mark> to ch | ange/switch to a differen | t vendor for one | e or more facilities.                                                             |
| Select Surv<br>In this step,<br>Vendor AB | select the vendo                                                                                             | r vou wish to authorize from  | the drop down list                  |                           |                  |                                                                                   |
| Start Date                                | select the Start [<br><select dat<="" start="" th=""><th></th><th></th><th></th><th>-</th><th></th></select> |                               |                                     |                           | -                |                                                                                   |
| in this step,                             | Check the box by                                                                                             | each facility to which this a | uthorization or cha                 | nge applies. Click the bo | x in the top row | v of the grid if this action applies to all of the facilities listed in the grid. |
|                                           | Facility Name                                                                                                | Current Authorized Vendor     | Current Start Date                  | New Authorized Vendor     | New Start Date   |                                                                                   |
| 999997                                    | Test Facility 7                                                                                              |                               |                                     |                           |                  |                                                                                   |
| 999998                                    | Test Facility 8                                                                                              |                               |                                     |                           |                  |                                                                                   |
| Save Chec                                 | ked Authorizat                                                                                               | ions                          |                                     |                           |                  |                                                                                   |

5. Under the "Select Facility" table, check the box next to each facility CCN/name for which the vendor authorization will apply. If you want to apply the vendor authorization to all facilities listed in the box, check the box on the top row of the grid (next to "CCN").

| Ple                | ease use t                                  | his page to auth       | orize a Survey Vendor for t     | he first time or to ch | ange/switch to a differen | t vendor for one   |
|--------------------|---------------------------------------------|------------------------|---------------------------------|------------------------|---------------------------|--------------------|
| In t               | elect Surve<br>this step, s<br>endor ABC    | select the vendo       | or you wish to authorize from   | n the drop down list.  |                           |                    |
|                    | elect Start<br>this step, s                 |                        | Date that reflects the first da | ay of the calendar qu  | uarter in which you are a | uthorizing this ve |
| Sta<br>Se          | tart Date 1<br>elect Facili<br>this step, c | ity                    | y each facility to which this   | authorization or cha   | nge applies. Click the bo | x in the top row   |
| Sta<br>Sel<br>In t | elect Facili<br>this step, c                | ity<br>check the box b |                                 |                        | 5 11                      |                    |
| Sta<br>Sel<br>In t | elect Facili<br>this step, c<br>Z CCN       | ity<br>check the box b | y each facility to which this : |                        | 5 11                      |                    |

6. Review the information on the form for accuracy. If all is correct, click "Save Checked Authorizations."

| Pie          | ase use t                               | his page to auth       | orize a Survey Vendor for th      | he first time or to ch | ange/switch to a differen | t vendor for one   | r more facilitie | S.             |                         |
|--------------|-----------------------------------------|------------------------|-----------------------------------|------------------------|---------------------------|--------------------|------------------|----------------|-------------------------|
| In t         |                                         |                        | or you wish to authorize from     | n the drop down list.  |                           |                    |                  |                |                         |
|              | l <mark>ect Start</mark><br>his step, s |                        | Date that reflects the first da   | ıy of the calendar qı  | uarter in which you are a | uthorizing this ve | idor.            |                |                         |
| Sel          | nt Date 1<br>Iect Facili<br>his step, c | ity                    | ✓ y each facility to which this a | authorization or cha   | nge applies. Click the bo | x in the top row   |                  | action applies | to all of the facilitie |
| Sel<br>In t  | lect Facili                             | ity<br>check the box b |                                   |                        |                           |                    |                  | action applies | to all of the facilitie |
| Sel<br>In ti | lect Facili<br>his step, c<br>CCN       | ity<br>check the box b | y each facility to which this a   |                        |                           |                    |                  | action applies | to all of the facilitie |

7. After saving, the "Vendor Authorization Report" will display. It shows a table with the vendor authorization status for all the facilities for which you are the Survey Administrator. Any authorizations or changes to authorizations you just saved will be displayed under the column, "Modified" indicated by a green check mark. See example screenshot below.

#### Vendor Authorization Report

You vendor authorization update(s) were successful.

The table below lists the vendor authorization status for each of the CCNs registered by you or someone at your organization.

| CCN    | Facility Name   | Authorized Vendor | Start Date | End Date | Modified |
|--------|-----------------|-------------------|------------|----------|----------|
| 999997 | Test Facility 7 | ABC Vendor        | 10/01/2017 |          | ~        |
| 999998 | Test Facility 8 | ABC Vendor        | 10/01/2017 |          | <b>v</b> |

Additional information on vendor authorizations can be found in the document provided here: <u>https://oascahps.org/OAS\_Vendor\_Auth\_Instructions.pdf</u>

### Where can I find the Participation Exemption Request (PER) form?

- PER form will be an online form available on the OAS CAHPS website. Submission of this form is not needed during voluntary reporting.
- On the form, HOPDs and ASCs will provide patient counts for a variety of eligibility criteria over a 12-month period (January to December) for a specified year.
- Calculate the number of OAS CAHPS-eligible patients over the 12-month period. If the total is fewer than 60, the PER form can be submitted. If the total is 60 or more, the facility is eligible for participation in the OAS CAHPS Survey and should follow the steps with getting started with the OAS CAHPS Survey linked here:
   <u>https://oascahps.org/OAS Facility Outreach.pdf</u> .

### We do not serve enough patients to get 300 or 200 completes. What do we do?

The target for the statistical precision of OAS CAHPS Survey results that will be publicly reported is based on a reliability criterion. The reliability target for the OAS CAHPS Survey ratings and most of the composites is 0.8 or higher. For reasons of statistical precision, a target minimum of 300 completed OAS CAHPS Surveys has been set for each HOPD and 200 completed surveys for each ASC over a 12-month reporting period. This is an average of 25 completed surveys per month for HOPDs and 17 completed surveys per month for ASCs.

For small facilities with low patient volumes, the number of survey-eligible patients served may be less than the number required by the sampling rate. In this case, it is acceptable to sample, and then survey, all survey-eligible patients served during that sample month. For small facilities that sample all eligible patients (i.e., conducting a census), the survey measures the true value of the patient population. The survey measures the *true* value because *all* patients were selected for the survey. Large facilities target 300 (HOPDs) or 200 (ASCs) completed surveys to achieve sufficient statistical precision to reflect their population of patients. Thus, the ratings for large facilities and the ratings for small facilities both achieve the statistical precision for the OAS CAHPS Survey results based on the reliability criterion targeted.

### We currently administer our own survey to patients. How do we implement both our internal survey and the OAS CAHPS Survey?

A "survey," for purposes of this project, is defined as a formal, patient experience or satisfaction survey. A formal survey, regardless of the data collection mode employed, is one in which the primary goal is to ask standardized questions of a sample of the patient population. HOPDs and

ASCs that are administering other outpatient surveys must follow the guidelines below.

Because of the promise of confidentiality stated in the OAS CAHPS Survey cover letters, survey vendors are not permitted to share with their HOPD or ASC clients the identities of patients who are sampled for OAS CAHPS. **NOTE**: Routine follow-up calls are not considered surveys. Contacting patients to check on their recovery is considered a routine patient contact. Routine patient contacts should not include OAS CAHPS Survey questions or questions that are similar.

During the voluntary participation period of OAS CAHPS, the following guidelines are strongly recommended if the HOPD/ASC is planning to administer other surveys in conjunction with the OAS CAHPS Survey and will be using the OAS CAHPS Survey vendor to conduct the other survey:

- For each sample month, OAS CAHPS Survey sample should be selected *prior* to the sample(s) for any other survey.
- Patients who were not randomly selected for OAS CAHPS may be included in a sample for any other survey.

Also, during the voluntary participation period of OAS CAHPS, the following guidelines are strongly recommended if the HOPD/ASC is utilizing more than one survey vendor or self-administering other surveys in addition to participating in OAS CAHPS:

- HOPDs and ASCs or their other vendor should select a sample of patients for the other survey with the understanding that some patients may be sampled for both the OAS CAHPS Survey and the other survey.
- If another CMS- or other federally sponsored effort is also conducting a survey of patients in the HOPD or ASC that month, the facility must contact the OAS CAHPS Survey Coordination Team to make arrangements for both surveys.
  - **Exception:** HOPDs or ASCs that are participating in the American College of Surgeons' National Surgical Quality Improvement Program (NSQIP) can administer the OAS

CAHPS Survey in conjunction with the NSQIP post-operative survey to patients such that each survey can be administered independently. In other words, the OAS CAHPS Survey vendor can sample OAS CAHPS patients as they normally would and the NSQIP follow-ups can be administered as required.

- NOTE 1: It is up to the facility to evaluate—based on the size, frequency, and purpose of the other survey(s) it conducts—whether to potentially sample its patients more than once or engage the services of their OAS CAHPS Survey vendor to ensure that patients sampled for the OAS CAHPS are not also sampled for their other survey(s).
- NOTE 2: Conducting additional surveys with the same patient population as OAS CAHPS may lower OAS CAHPS survey response rates because of respondent survey fatigue.

With regard to questionnaire content of other outpatient surveys:

- They can include questions that ask for more in-depth information about OAS CAHPS issues.
- If the HOPD or ASC can ensure that there is no overlap between the samples, the facility can include any of the OAS CAHPS questions or similar questions.
- If the OAS CAHPS and other survey samples potentially overlap, the facility cannot include any of the OAS CAHPS questions or similar questions.

### Is there an OAS CAHPS training we are required to attend?

OAS CAHPS Survey does not have a training program required for hospitals and ASCs to attend. The annual OAS CAHPS webinar trainings are required for survey vendors. Hospitals and ASCs can voluntarily attend the webinar trainings; however, the webinars focus on the vendors' responsibilities and include more detail than what a facility would need to know.

### Where can I go for additional information about the OAS CAHPS Survey?

More information about the OAS CAHPS Survey and ambulatory and outpatient surgical care is available at three websites—the OAS CAHPS Survey Website (<u>https://oascahps.org/</u> ), the CMS Website (<u>https://www.cms.gov/Research-Statistics-Data-and-Systems/Research/CAHPS/OAS-CAHPS.html</u>), and the Medicare Website (<u>https://www.medicare.gov</u>).

1. OAS CAHPS Survey Website (<u>https://oascahps.org/</u> ☞)—This website is maintained by the OAS CAHPS Survey Coordination Team. It provides general information about the OAS

CAHPS Survey, contains the protocols and materials needed for survey implementation, and is one of the main vehicles for communicating information about the survey to HOPDs, ASCs, and survey vendors. The website has both public and secure pages.

- CMS Website (<u>https://www.cms.gov/Research-Statistics-Data-and-Systems/Research/CAHPS/OAS-CAHPS.html</u>)—This website is maintained by CMS and contains high-level information about the OAS CAHPS Survey.
- 3. Medicare Website (<u>https://www.medicare.gov</u>)—This website is maintained by CMS and contains information on the services Medicare provides. It provides information to the public on various quality measures. Publicly reported OAS CAHPS Survey results are available on this website, where viewers can obtain comparative information about HOPDs and ASCs by state, ZIP code, and county.

### Who do we contact if we have questions about the OAS CAHPS Survey?

The OAS CAHPS Survey Coordination Team via telephone (1-866-590-7468) or email (<u>oascahps@rti.org</u>), Monday through Friday between 8:30 AM and 5:00 PM (Eastern Time).